## ネットワークドライブの利用

情報基盤センターのパソコンでは、以下のドライブを利用できます。

| ドライブ名 | 名称             | 用途                 |
|-------|----------------|--------------------|
| W:    | <b>YCClass</b> | 授業用(レポート提出用、資料配布用) |
| X.    | YCShared       | 共同作業用              |
| Z:    | home           | 個人保存用              |

これらは情報基盤センターのファイルサーバーの領域を割り当てて、授業や研究のた めにサービスしているものです。個人の持ち込み PC でも、これらの領域をネットワー クドライブとして接続することで利用できます。なお、自宅等の学外から利用する際に は、前述した VPN 接続を行ったうえで利用してください。

1) システム利用案内のサイトの表示

ポータルサイトにログイン後、ホーム画面のリンク集の中にある

コンピューターシステム利用案内(YC)のリンクをクリックしてください。

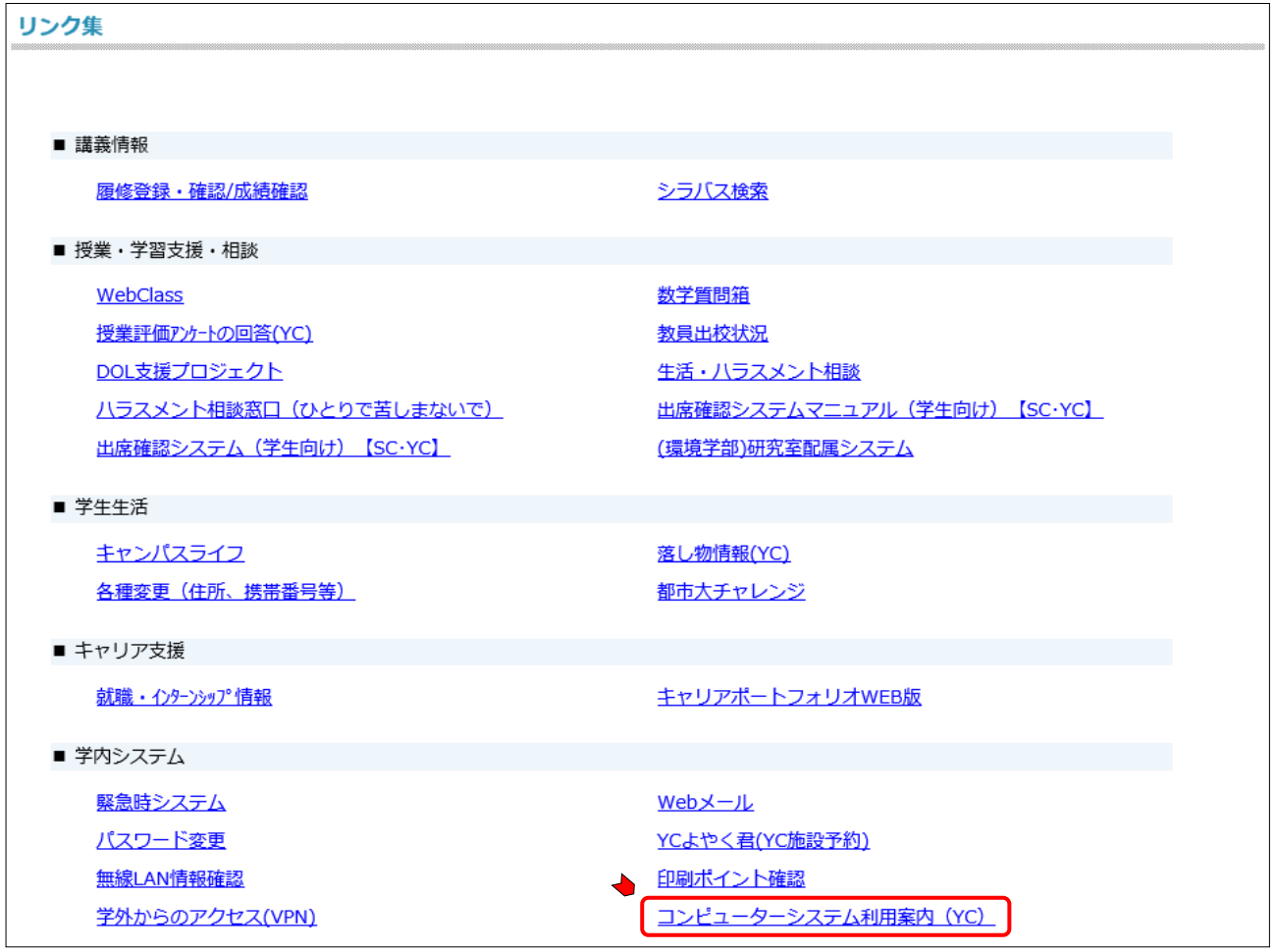

コンピューターシステム利用案内のページが表示されます。

2) ネットワークドライブ利用のサイトの表示

コンピューターシステム利用案内(YC)のページにある

ネットワークドライブ(YCClass など)の利用のリンクをクリックしてください。

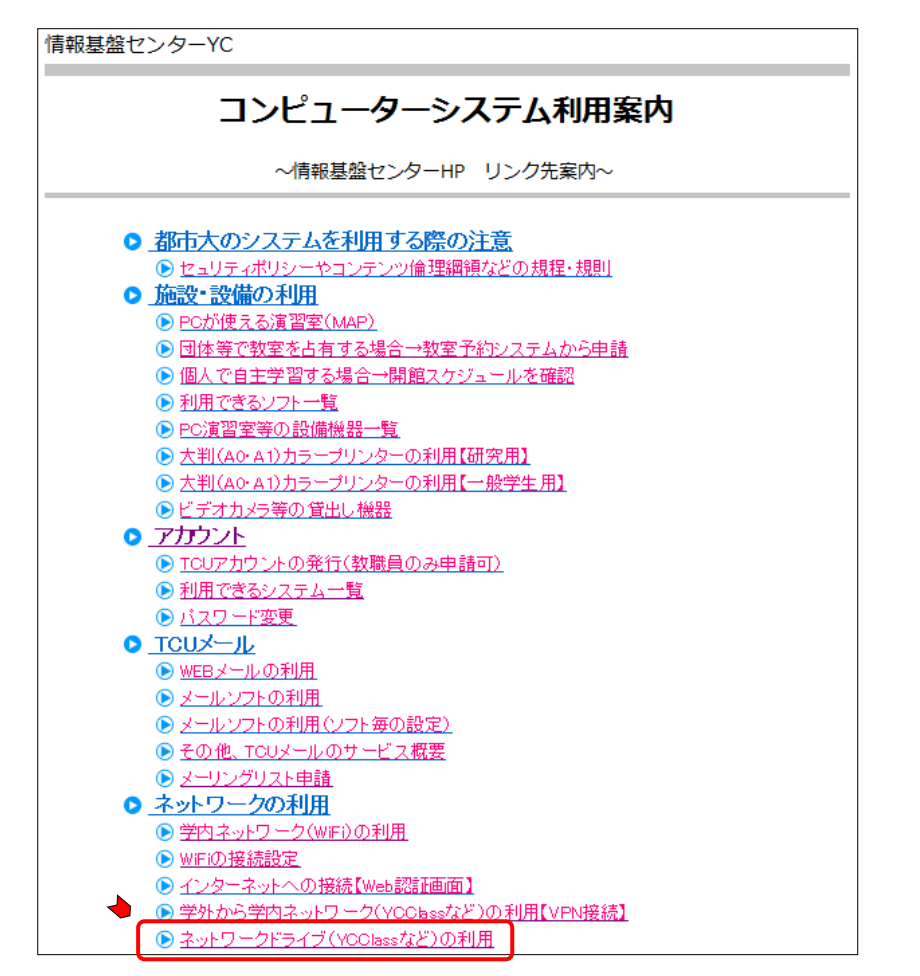

## 情報基盤センターのネットワークドライブ利用のページが表示されます。

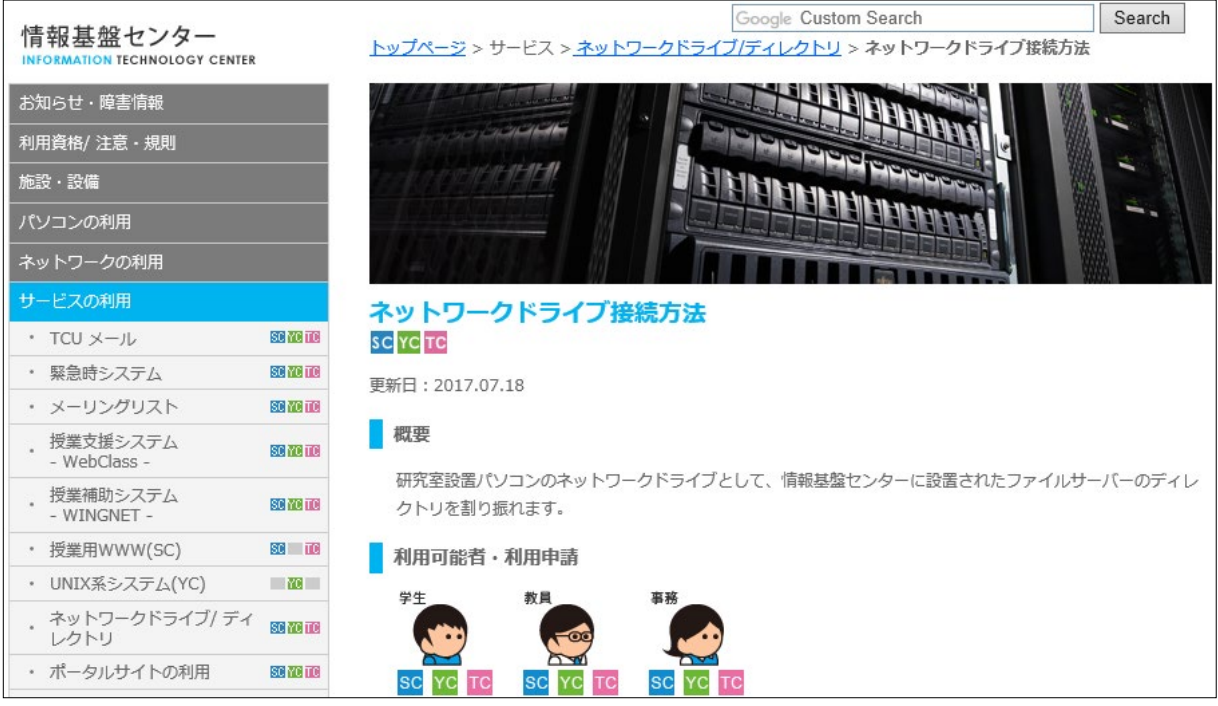

- 3) 利用方法の表示
	- ページを下方向へスクロールし、利用方法・注意事項を表示してください。

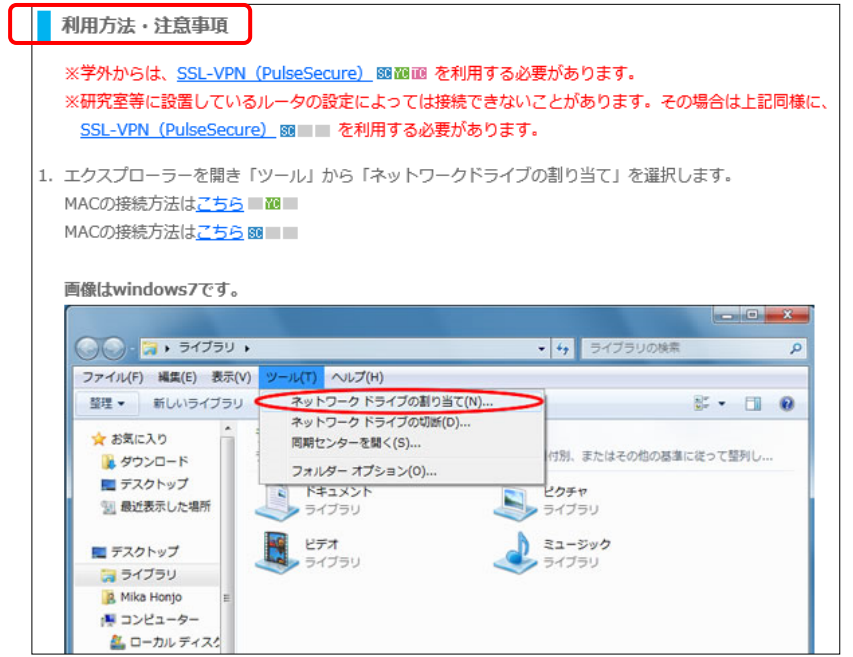

このページに書かれている手順でネットワークドライブを利用してください。

このページの項目 2. の「ネットワークドライブの割り当て」ウィンドウについて 補足します。

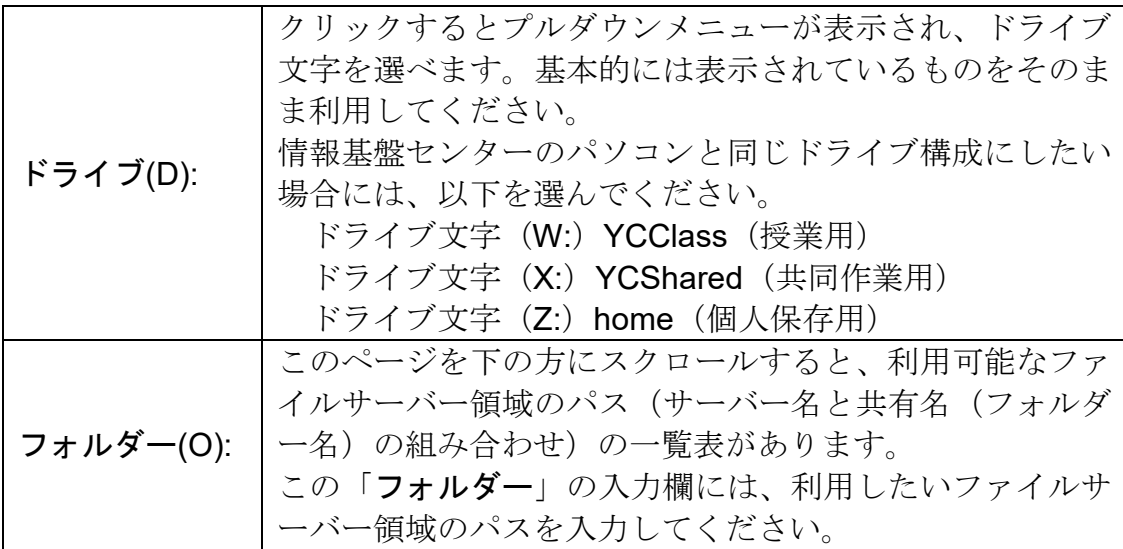

◇「ネットワークドライブの割り当て」ウィンドウでの指定例

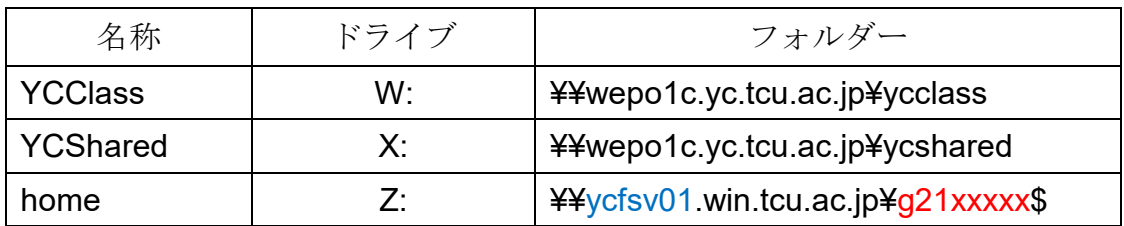